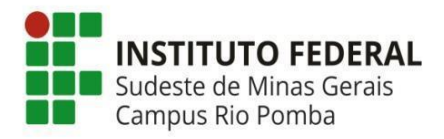

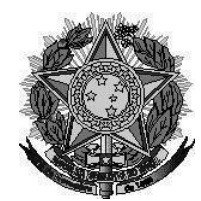

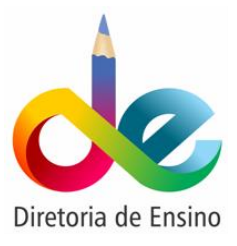

**Ministério da Educação Secretaria de Educação Profissional e Tecnológica Instituto Federal do Sudeste de Minas Gerais –** *Campus* **Rio Pomba Diretoria de Ensino**

## **Orientação Normativa Nº 02, de 27 de julho de 2021**

*Dispõe sobre orientações para uso do Google Meet em atividades de ensino do IF Sudeste MG – Campus Rio Pomba conforme configuração do Google Agenda/Meet.*

A Diretoria de Ensino do Instituto Federal de Educação, Ciência e Tecnologia do Sudeste de Minas Gerais, Campus Rio Pomba, no uso de suas atribuições definidas no art. 76, incisos I, II e XI, do Regimento Interno do *Campus* Rio Pomba,

Considerando a Lei nº 13.709/2018 – Lei Geral de Proteção de dados Pessoais (LGPD);

Considerando a Resolução CONSU Nº 25/2021, de 24 de junho de 2021, que aprovou a Política de Proteção de Dados Pessoais do IF Sudeste MG;

Considerando a Resolução Nº 32, de 28 de agosto de 2020, que aprova, o Regulamento do Ensino Remoto Emergencial – ERE para os cursos Técnicos e Graduação do IF Sudeste MG;

Considerando a Orientação Normativa Nº 1, de 02 de junho de 2021, que dispõe sobre as rotinas e procedimentos para a execução do Ensino Remoto para o ano letivo de 2021 no IF Sudeste MG – *Campus* Rio Pomba;

Considerando a necessidade de padronização de critérios de segurança da privacidade e proteção de dados pessoais no uso da plataforma Google Meet nas atividades de ensino online no âmbito do IF Sudeste MG – *Campus* Rio Pomba, RESOLVE:

Art. 1º Orientar as atividades síncronas realizadas via webconferência no Ambiente Virtual de Aprendizagem Google Meet.

§1º O primeiro passo para a abertura do Ambiente Virtual de Aprendizagem deve ser a criação do link do encontro síncrono fazendo uso do *Google* Agenda;

§2º Após a criação, via Google Agenda, deve-se convidar todos os destinatários do acesso ao encontro síncrono utilizando a listagem de e-mails dos alunos registrados na função Participante do SIGAA.

§3º Nenhum dos convidados deve ter permissão de modificar o evento, convidar outras pessoas e ver lista de participantes.

§4º Ao optar em inserir a videoconferência do G*oogle Meet*, deve-se ir nas opções de videoconferência do G*oogle Meet* e desativar o acesso rápido.

Art. 2º Ao criar o evento na Agenda *Google*, seguindo as orientações do § 3°, do art. 1°, será enviado um e-mail a todos os convidados, os quais deverão aceitar, clicando no SIM.

§1º A aceitação do convite gera, automaticamente, para os usuários de conta Gmail o acesso dos participantes aos relatórios de interação e gravações ocorridos durante o momento síncrono.

§2º O responsável por criar o encontro não deve permitir a entrada na sala a nenhum participante não cadastrado.

Art. 4º No caso de interrupção ou perturbação por agentes invasores, o administrador da sala deve tomar as seguintes providências:

- I. Mutar o microfone do participante;
- II. bloquear o chat do participante;
- III. bloquear a função de compartilhamento de tela;
- IV. remover o participante;
- V. encerrar a atividade de ensino.

## [Tutorial Google Meet -](https://tiki.riopomba.ifsudestemg.edu.br/arquivos/Tutorial_Google_Meet_Calendar_Google.pdf) Calendar Google

§1º Após qualquer ocorrência desse teor, cabe ao organizador relatar, via e-mail, os detalhes do ocorrido às coordenações de curso e de ensino responsáveis.

§2º Estas coordenações, juntamente com a os demais setores da Diretoria de Ensino, darão encaminhamento à averiguação do ocorrido na instância do Campus Rio Pomba e, se necessário, do IF Sudeste MG.

Art. 5º Os casos omissos serão solucionados pela Diretoria de Ensino do Instituto Federal de Educação, Ciência e Tecnologia do Sudeste de Minas Gerais, Campus Rio Pomba.

Rio Pomba, 27 de julho de 2021

PAULA REIS DE MIRANDA:041969 47654 Assinado de forma digital por PAULA REIS DE MIRANDA:04196947654 Dados: 2021.07.27 19:40:16 -03'00'

Profª Paula Reis de Miranda Diretora de Ensino IF Sudeste MG – *Campus* Rio Pomba Portaria n° 550/2021, DOU de 17/05/2021